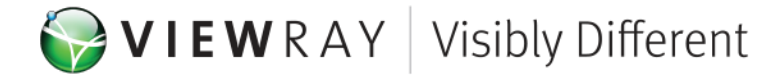

## **Presserende enhedsrettelse**

Kære MRIdian-bruger

ViewRay har identificeret et potentielt sikkerhedsproblem med behandlingspanorering og leveringssoftware (TPDS) som anvendes med MRIdiansystemet på din institution.

ViewRay har modtaget en rapport om en delvist fuldført patientbehandling, som blev flyttet fra et ikke-ViewRay-system til et MRIdian-system til fuldførelse. Brugeren oprettede en ny behandlingsplan for hele behandlingsforløbet, herunder de doser, som allerede var blevet leveret på ikke-ViewRay-systemet, med TPDS-softwaren til vurdering. På dette tidspunkt blev den tilbageværende dosis og fraktioner ændret, for at dække den tidligere leverede dosis, dog blev planen ikke skaleret igen, da måldosis blev optimeret. Brugeren ændrede ordineringen, med forventning om, at behandlingsplanen automatisk ville skalere igen, dog kræver TPDS-softwaren, at brugeren skalerer planen igen. Dette giver en højere dosis per fraktion end lægen havde til hensigt.

## **Nødvendige handlinger:**

Hvis du vil flytte en behandlingsplan fra ét system til et andet, og den samlede oprindeligt ordinerede dosis på MRIdian TPDS stadig vises, har du flere muligheder for at håndtere det.

- 1. Nå du har vurderet planen ved den fulde dosis, skal du sikre, at ordineringen stemmer overens med den dosis og antal fraktioner, som skal leveres med MRIdian, og skalér dosis til målet ved enten at gennormalisere eller ændre det efterstræbte mål i optimeringen.
- 2. Oprethold det oprindelige samlede antal fraktioner (inklusiv dem, som blev leveret andetsteds) i ordineringen, men når planen tildeles til fraktionerne i leveringskalenderen, skal du "Discontinue" (Afbryde) antallet af fraktioner, som allerede er blevet leveret på et andet system.
- 3. Importér de tidligere leverede dosisfiler i MRIdian som RTDose og fusionér dem med planbillederne. Optimér til den tilbageværende måldosis, som du vil levere med MRIdian. Medregn den importerede dosis som Previously Delivered Dose (Tidligere leveret dosis) og "Calculate" (Beregn) på skærmen Finish (Afslut), for at vise den fulde dosis, som er blevet og vil blive leveret. Sørg for, at ordineringen stemmer overens med den dosis og det antal fraktioner, som skal leveres med MRIdian.
- 4. Importér de tidligere leverede dosisfiler i MRIdian som RTDose og fusionér dem med planbillederne. Optimér til den samlede oprindelige dosis, inklusiv Previously Delivered Dose (Tidligere leveret dosis) som en del af optimeringen. Sørg for, at ordineringen stemmer overens med den samlede dosis og antallet af fraktioner, som skal leveres med MRIdian. Dette skal omfatte de, som er blevet leveret andetsteds.

**ViewRay Hovedkvarter Kontor i Californien**

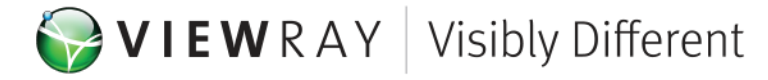

Vi tager hånd om dette problem i softwarens næste udgivelse, men i mellemtiden anbefaler vi, at du husker, at planens isodosis-værdier og DVH-dosis (uden at medregne doser, som blev anvendt som "Previously Delivered Dose" (Tidligere leveret dosis)) er de mængder, som systemet leverer, og den daglige dosis per fraktion er denne dosis, divideret med antallet af fraktioner i ordineringen. Dosisværdien på ordineringen har ingen indflydelse på optimiseringen.

Du bedes bekræfte modtagelsen af dette document ved at sende en e-mail til Debra Cavallaro på [dcavallaro@viewray.com](mailto:dcavallaro@viewray.com)

Tøv ikke med at kontakte ViewRay-kundesupport på [support@viewray.com](mailto:support@viewray.com) eller ringe på +1 855-286-8875 hvis du har spørgsmål eller bekymringer omkring dette problem.

Med venlig hilsen

A*manda Johnson*<br>Amanda Johnson

Underdirektør for kvalitet samt regulatoriske og kliniske anliggender

ViewRay, Inc.

2 Thermo Fisher Way 815 E. Middlefield Oakwood Village, OH 44146 Mountain View, CA 94043 Telefon: +1 440.703.3210 Telefon: +1 440.703.3210 Fax: +1 800.417.3459 Fax: +1 800.417.3459